## **WF01AN01A User Guide**

## **:: Connect to The Device ::**

1, Make sure that the phone or tablet is connected to the same WiFi access point as the device.

2, The APP can control a single device: Fan, Pump, RGB or WLED. The display contents are a little bit different when connecting to different type of devices.

3, First step is to enter the device IP address (such as "192.168.0.107") which is displayed on the device control box into the central second text window. When the device is successfully connected, the text window turns green and the device type appears in the central first text window.

4, There are 4 buttons, 3 message boxes (color of red, green and blue), 4 control bars and 9 flash mode selections.

5, The function of the 4 buttons:

"Link": Connect the device with the IP address.

"Unlink": Disconnect the device.

"Stop": Stop rotation, turn off light or stop flash mode. "Special/Reverse": For Fan, it is "Reverse" and it turns the fan to the other rotation direction starting at 15% output power. For others, it is "Special" and used to enter Flash mode X if the device has been programmed a X mode. If there is no X mode, it enters

Flash mode 1, mode 2 and continues on.

6, The display contents of the 3 message boxes: Red message box: The device % output power or the red LED % output power for RGB device. For Fan, the "F" char stands for forward rotation and the "R" char for reverse rotation.

Green message box: For Fan and Pump, it is the rotation speed in Round Per Minute (RPM), for WLED it is no use, for RGB the green LED % output power.

Blue message box: For RGB, it is the blue LED % output power, for others the current consumption.

7, The function of the upper 3 control bars:

1<sup>st</sup> control bar (red control bar): Control the device output power but for RGB the red LED % output power.

2<sup>nd</sup> control bar (green control bar): For RGB control the green % LED power and no use for others. 3<sup>rd</sup> control bar (blue control bar): For RGB control the blue LED % power and no use for others. The 3 control bars also set the background color of the panel. When user connects to a RGB device, he can easily understand what color he is adjusting.

For Fan and Pump, the output power has to be higher than 15% to start the motor. 8, When the device is running, the data in the message boxes are updated periodically. If the figures do not change, it means either the device stop or in very rare case the software loses WiFi connection with the device.

9, If for any reason the software loses device connection, press "Unlink" and "Link" to connect again. If still can't work, the distant device has to be re-powered in order to get connection. 10, Before exiting the software, the device must be "Stop" and "Unlink" or next time the software can't get connection with the device. The connection channel is viewed as "occupied".

## **:: Flash Mode ::**

1, There are 9 Flash mode selections for all types of devices. Choose any of the nine will start the Flash mode and disable all others.

2, The 4<sup>th</sup> control bar just beside the Flash mode selection is used to adjust the execution speed of the Flash mode. The range is from -4(faster) to +4(slower). -4 makes the repeat cycle shorter to 1/3 of the normal 0 and +4 makes the cycle longer to 3 times of the normal 0.

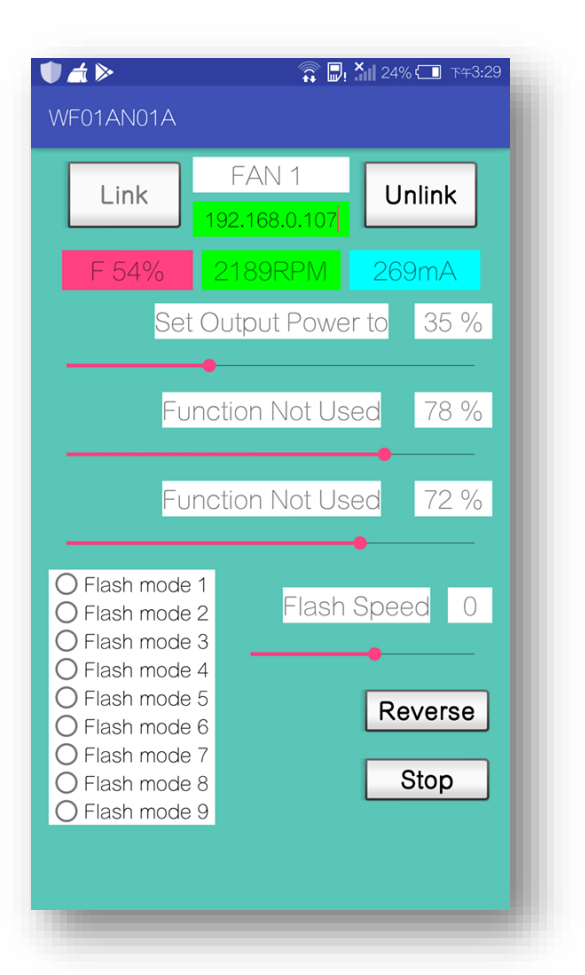

3, In Flash mode, the upper 3 control bars will be no use but can set the panel background color. 4, Press "Stop" button to stop the Flash mode execution and enable the upper 3 control bars again.

5, In Flash mode, the red/green/blue message boxes still show the working data.

6, If the "Stop" button is used to stop the device, the % output power in the message box will be different to that set by control bar. It is all right. Just to set the control bar again the values will approach the same.